**DE** Gebrauchsanweisung für Module des typs WM090MC **EN** Instructions for Use for WM090MC modules **FR** Mode d'emploi pour modules du type WM090MC

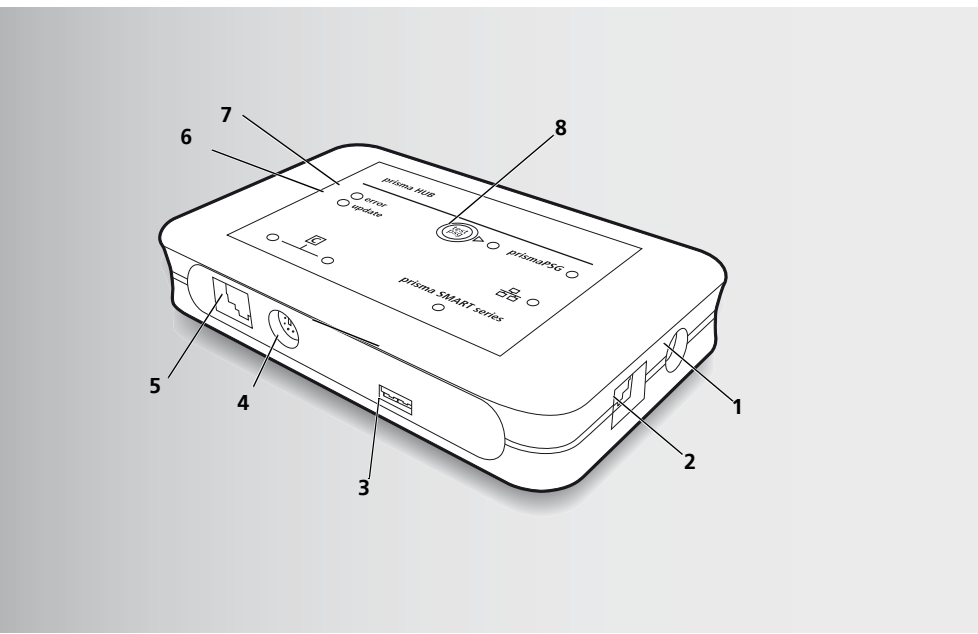

WM68240b 02/2021 DE, EN, FR

**Löwenstein Medical Technology GmbH + Co. KG** Kronsaalsweg 40 22525 Hamburg, Germany  $T: +494054702-0$ F: +49 40 54702-461 www.loewensteinmedical.de

# prisma HUB

Kommunikationsmodul für Therapiegeräte des Typs WM090TD / WM100TD / WM110TD / WM120TD Communication module for therapy devices of type WM090TD / WM100TD / WM110TD / WM120TD Module de communication pour les appareils de thérapie du type WM090TD / WM100TD / WM110TD / WM120TD

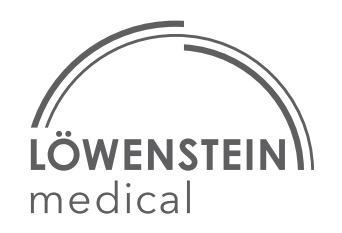

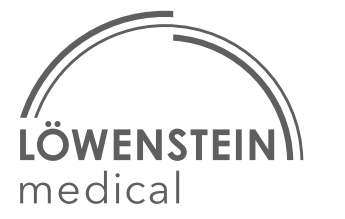

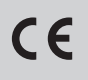

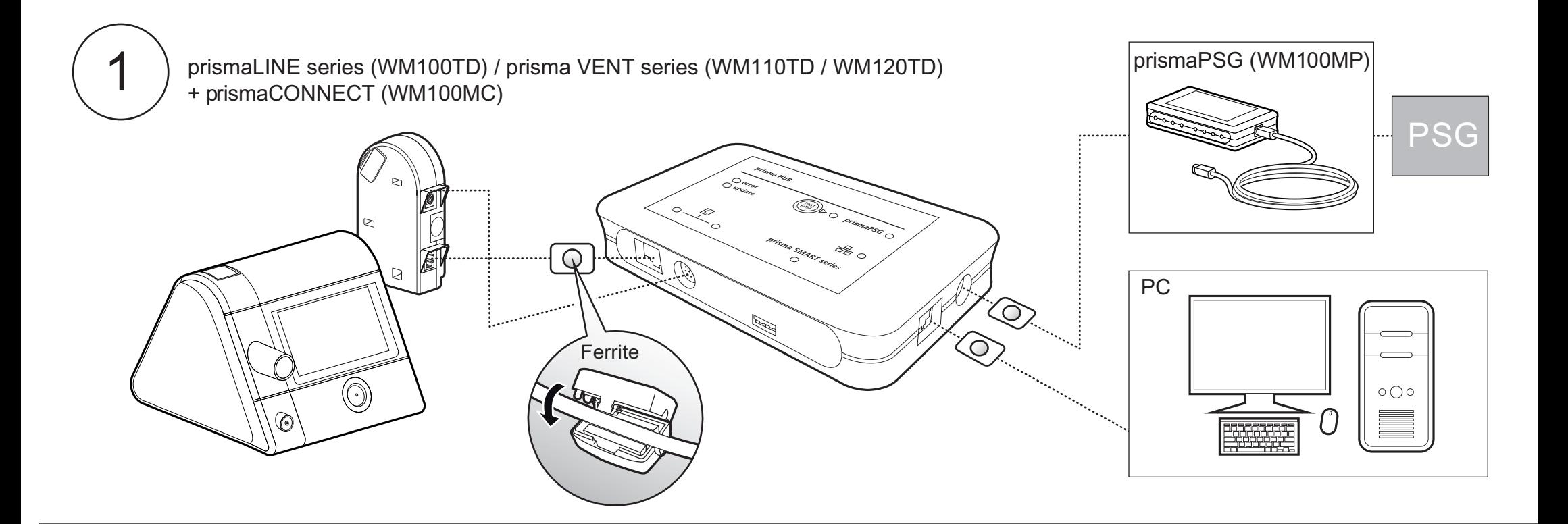

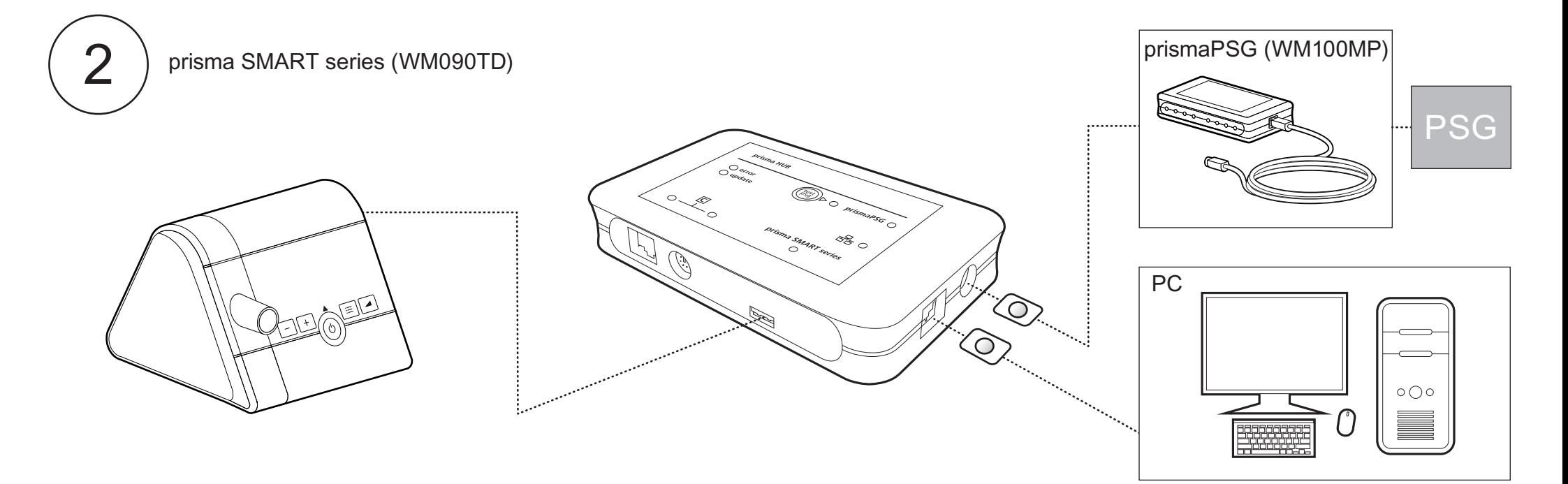

#### 9 Wartung  $DE$  (DE)

Das Modul ist für eine Lebensdauer von 6 Jahren ausgelegt. Das Modul ist bei bestimmungsgemäßem Gebrauch gemäß dieser Gebrauchsanweisung wartungsfrei.

#### 10 Lieferumfang

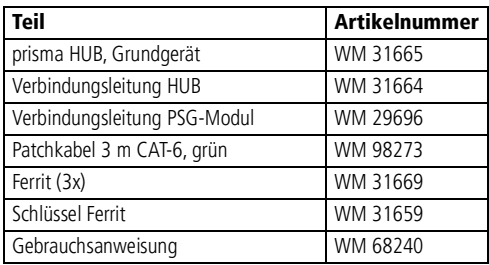

#### 11 Zubehör und Ersatzteile

Eine aktuelle Liste der Zubehör- und Ersatzteile können Sie auf der Internetseite des Herstellers oder über Ihren autorisierten Fachhändler beziehen.

#### 12 Technische Daten

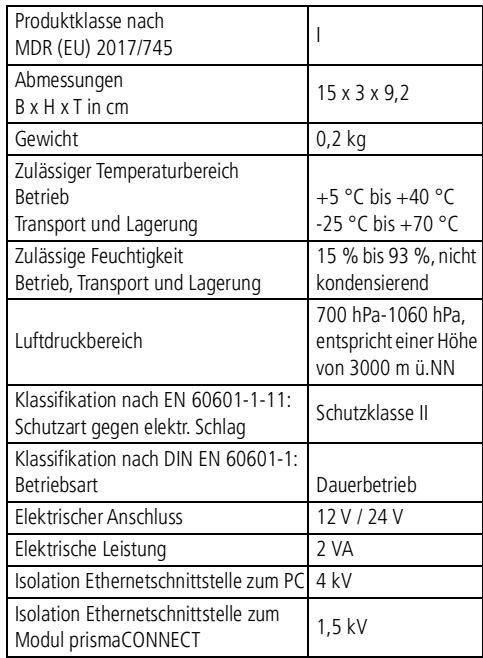

Konstruktionsänderungen vorbehalten.

## 13 Garantie

Löwenstein Medical Technology räumt dem Kunden eines neuen originalen Löwenstein Medical Technology-Produktes und eines durch Löwenstein Medical eingebauten Ersatzteils eine beschränkte Herstellergarantie gemäß der für das jeweilige Produkt geltenden Garantiebedingungen und nachstehend aufgeführten Garantiezeiten ab Kaufdatum ein. Die Garantiebedingungen sind auf der Internetseite des Herstellers abrufbar. Auf Wunsch senden wir Ihnen die Garantiebedingungen auch zu. Wenden Sie sich im Garantiefall an Ihren Fachhändler.

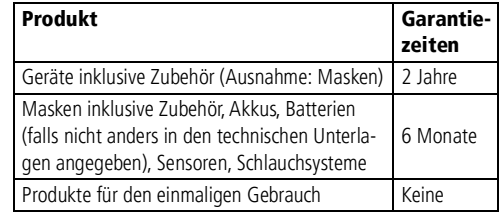

### 14 Konformitätserklärung

Hiermit erklärt die Löwenstein Medical Technology GmbH + Co. KG, Kronsaalsweg 40, 22525 Hamburg, Deutschland, der Hersteller der in dieser Gebrauchsanweisung beschriebene Geräte, dass das Produkt den einschlägigen Bestimmungen der Medizinprodukteverordnung (EU) 2017/745 entspricht. Den vollständigen Text der Konformitätserklärung erhalten Sie auf der Internetseite des Herstellers.

> $\overline{\mathsf{D}}$  68240b 03/2021 DE WM

## 1 Einführung

#### 1.1 Verwendungszweck

Das Modul WM090MC dient zur Herstellung einer Verbindung zwischen den zugelassenen Geräten und einem PC über Ethernet. Außerdem dient es zur Herstellung einer Verbindung zwischen den zugelassenen Geräten und dem Modul WM100MP. Das Modul WM090MC ist nur zur Verwendung in Räumen vorgesehen. Das Modul WM090MC ist nicht zur Verwendung im häuslichen Bereich vorgesehen.

#### 2 Sicherheit

#### 2.1 Sicherheitshinweise

#### Verletzungsgefahr durch Funktionsstörungen des Gerätes oder der Komponenten!

Ein beschädigtes Gerät oder beschädigte Komponenten können den Patienten, den Anwender und umstehende Personen verletzen.

- $\Rightarrow$  Gerät und Komponenten nur betreiben, wenn sie äußerlich unbeschädigt sind.
- $\Rightarrow$  Gerät und Komponenten nur betreiben, wenn die Funktionskontrolle erfolgreich abgeschlossen wurde.

#### Verletzungsgefahr durch Betrieb des Gerätes außerhalb der vorgeschriebenen

#### Umgebungsbedingungen!

Der Einsatz des Gerätes außerhalb der vorgeschriebenen Umgebungsbedingungen kann zu nicht eingehaltenen Toleranzen und zum Geräteausfall führen und den Patienten verletzen.

- $\Rightarrow$  Gerät nur innerhalb der vorgeschriebenen Umgebungsbedingungen betreiben (siehe Kapitel "Technische Daten").
- $\Rightarrow$  Gerät nur in geschlossenen Räumen betreiben.

#### 2.2 Allgemeine Hinweise

- Schließen Sie ausschließlich die gemäß dieser Gebrauchsanweisung zugelassenen Geräte und Module an. An die LAN-Schnittstelle des Moduls angeschlossene Geräte müssen ihren jeweiligen Produktstandard erfüllen. Platzieren Sie nichtmedizinische Geräte außerhalb der Patientenumgebung.
- Der Betreiber ist verantwortlich für die Sicherstellung der Kompatibilität des Therapiegeräts und aller vor dem Einsatz mit dem Patienten verbundener Komponenten oder Zubehör. Lassen Sie Modifikationen am Gerät ausschließlich durch den Hersteller oder durch von diesem ausdrücklich autorisiertes Fachpersonal durchführen.
- Der Betreiber muss bei Integration des Moduls WM090MC in ein IT-Netzwerk, das andere Geräte einschließt, prüfen, ob dadurch Risiken für Patienten, Bediener oder Dritte entstehen (IEC 80001-1).
- Der Einsatz von Fremdartikeln kann zu Inkompatibilität mit dem Gerät führen. Beachten Sie, dass in diesen Fällen jeglicher Anspruch auf Garantie und Haftung erlischt, wenn weder das in der Gebrauchsanweisung empfohlene Zubehör noch Originalersatzteile verwendet werden.
- Beachten Sie zur Vermeidung einer Infektion oder bakteriellen Kontamination den Abschnitt zur hygienischen Aufbereitung (siehe Kapitel "Hygienische Aufbereitung").
- In der EU: Als Anwender und/oder Patient müssen Sie alle im Zusammenhang mit dem Produkt aufgetretenen schwerwiegenden Vorfälle dem Hersteller und der zuständigen Behörde melden.

#### 3 Produktbeschreibung

#### 3.1 Übersicht

Die Darstellung der Einzelteile finden Sie auf der Titelseite.

Legende

- 1. Anschluss prismaPSG (WM100MP)
- 2. LAN-Schnittstelle zum Anschluss an einen PC
- 3. Schnittstelle zur Serie prisma SMART (WM090TD)
- 4. PSG-Schnittstelle zum Modul prismaCONNECT (WM100MC)
- 5. LAN-Schnittstelle zum Modul prismaCONNECT (WM100MC)
- 6. update-LED kennzeichnet ein laufendes Update
- <span id="page-2-1"></span>7. error-LED - zeigt eine Störung an
- <span id="page-2-0"></span>8. PSG-Taste - gibt Testsignale auf prismaPSG aus

#### 3.2 Ferrite

Das Ferrit (siehe **Abbildung 1** und **Abbildung 2**) ist ein nicht elektrisch leitfähiges Material, das die elektromagnetischen Wellen beim Durchgang absorbiert. Es dienet als Entstörfilter, der die elektromagnetischen Wellen aufhebt, bevor sie über das Kabel abgestrahlt werden können.

#### 4 Kennzeichnungen und Symbole

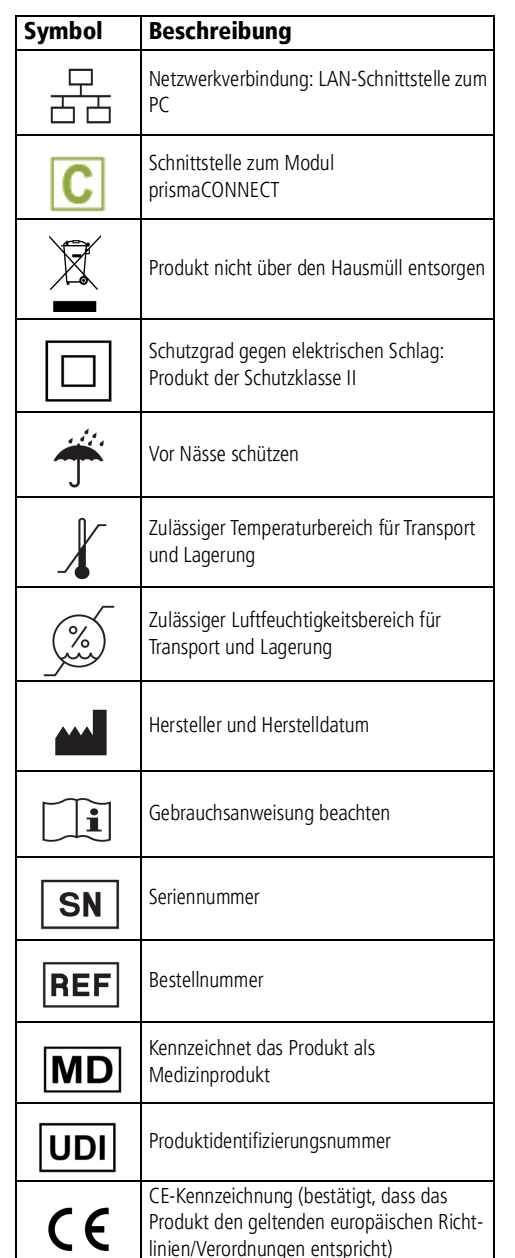

## 5 Bedienung

#### 5.1 Modul anschließen

1. Steckverbindungen gemäß **Abbildung 1** oder **Abbildung 2** herstellen.

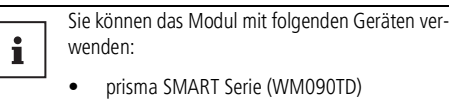

- prismaLINE Serie (WM100TD) (in Verbindung mit dem Modul prismaCONNECT)
- prisma VENT Serie (WM110TD / WM120TD) (in Verbindung mit dem Modul prismaCONNECT)

Schließen Sie nicht mehrere Geräte gleichzeitig an.

Die jeweilige LED beginnt zu leuchten.

2. Ferrite gemäß **Abbildung 1** oder **Abbildung 2**  an den Kabeln befestigen. Die Ferrite dabei möglichst nah am Modul prisma HUB befestigen.

#### 5.2 Modul einschalten

- 1. Um das Modul einzuschalten: Modul mit einem Therapiegerät verbinden. Die LEDs, bei denen eine Steckverbindung besteht, leuchten. Eine Minute nach der letzten Änderung erlöschen die LEDs.
- 2. Um die LEDs einzuschalten: PSG-Taste **[8.](#page-2-0)** drücken.

### 5.3 PSG-Testsignal ausgeben

1. PSG-Taste **[8.](#page-2-0)** drücken. Die LED leuchtet. Für 2 Minuten wird ein synthetisches Signal auf dem PSG-System ausgegeben.

### 5.4 Modul konfigurieren

An der LAN-Schnittstelle zum Anschluss an einen PC ist die Voreinstellung DHCP aktiviert. Dem Modul prisma HUB wird eine dynamische IPAdresse zugewiesen. Ist kein DHCP-Server vorhanden, erfolgt die IP-Adressvergabe mittels Zeroconf/Auto-IP im Bereich 169.254.1.0 bis 169.254.254.255.

Mit Hilfe der PC-Software prisma HUBconfig können Sie dem Modul eine statische IP-Adresse zuweisen.

#### 5.5 Modul in ein IT-Netzwerk einbinden  $DE$  (DE) and the contract of the contract of the contract of the contract of the contract of the contract of the contract of the contract of the contract of the contract of the contract of the contract of the contract of

Zur Herstellung einer Verbindung zwischen dem Modul und einem PC kann das Modul in ein IT-Netzwerk eingebunden werden. Das Netzwerk muss die folgenden Eigenschaften bereitstellen:

- Die UDP und TCP-Ports 51337 und 51338 müssen offen sein, dürfen nicht durch eine Firewall blockiert werden.
- Das Protokoll UDP wird zur automatischen Identifizierung der Geräte im Netzwerk benötigt, der Datenaustausch erfolgt danach über das Protokoll TCP.

Bei Ausfall des IT-Netzwerks können Sie das Therapiegerät weiterhin über das Display bedienen und Daten über SD-Karte übertragen. Somit führt der Ausfall des IT-Netzwerks nicht zu Gefährdungssituationen.

## 6 Hygienische Aufbereitung

#### 6.1 Allgemeine Hinweise

- Tragen Sie bei der Desinfektion geeignete Schutzausrüstung.
- Beachten Sie die Gebrauchsanweisung des verwendeten Desinfektionsmittels.

### 6.2 Fristen

Modul wöchentlich reinigen. Bei Bedarf (z. B. nach Infektionskrankheiten oder starken Verschmutzungen) Modul desinfizieren. Eine Sterilisation ist nicht zulässig.

## 6.3 Modul hygienisch aufbereiten

#### **HINWEIS**

Sachschaden durch eindringende Flüssigkeiten! Eindringende Flüssigkeiten können das Modul beschädigen.

- $\Rightarrow$  Modul nicht in Flüssigkeiten tauchen.
- 1. Alle Verbindungen vom Modul lösen.
- 2. Das Modul mit einem weichen Lappen abstauben.
- 3. Wenn notwendig: Hartnäckigere Schmutzpartikel mit einem mit Wasser oder Desinfektionsmittel befeuchteten, weichen Lappen entfernen (Empfehlung: terralin<sup>®</sup> protect oder perform advanced Alcohol EP).

## 7 Funktionskontrolle

Führen Sie nach jeder hygienischen Aufbereitung, nach jeder Instandsetzung, mindestens jedoch alle 6 Monate eine Funktionskontrolle durch.

- 1. Alle Kabel nacheinander vom Modul abziehen. Die jeweilige LED erlischt.
- 2. Alle Kabel nacheinander wieder an das Modul anschließen. Die jeweilige LED beginnt zu leuchten.
- 3. Taste **PSG [8.](#page-2-0)** drücken. Die LED leuchtet. Für 2 Minuten wird ein synthetisches Signal auf das PSG-System ausgegeben.
- 4. Wenn Modul nicht ordnungsgemäß arbeitet oder Beschädigungen aufweist: Fachhändler kontaktieren.

## 8 Störungen

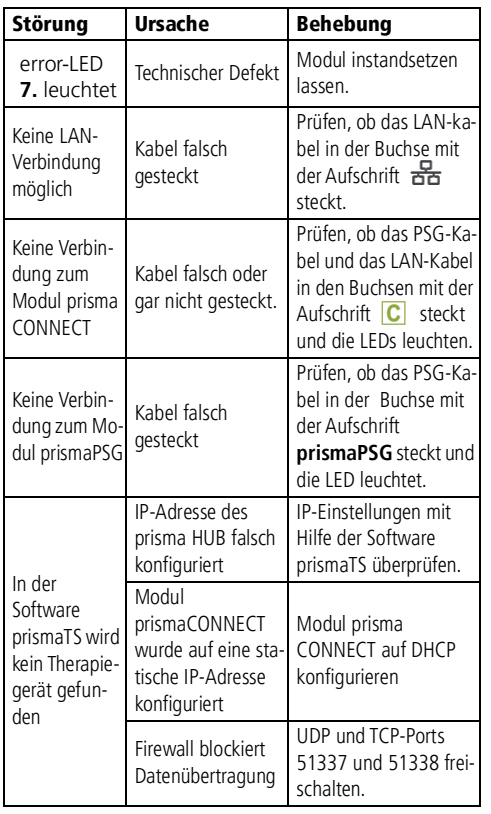

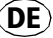

#### 11 Accessories and replacement parts  $\mathsf{EN}$  (EN)  $\mathsf{EN}$

A current list of accessories and replacement parts can be ordered on the internet site of the manufacturer or through your authorized specialist dealer.

#### 12 Technical data

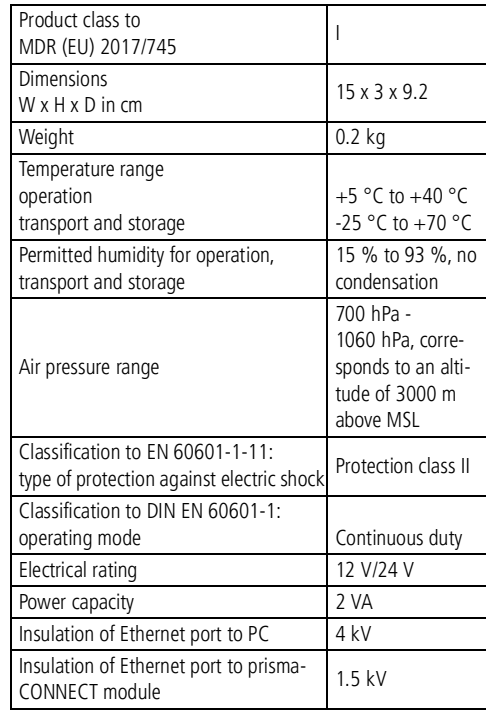

The right to make design modifications is reserved.

### 13 Warranty

Löwenstein Medical Technology gives the customer a limited manufacturer warranty on a new genuine Löwenstein Medical Technology product and on any replacement part fitted by Löwenstein Medical Technology in accordance with the warranty conditions applicable to the product in question and in accordance with the warranty periods from date of purchase listed below. The warranty conditions are available on the website of the manufacturer. We will also send you the warranty conditions on request. In the event of a claim under warranty, contact your specialist dealer.

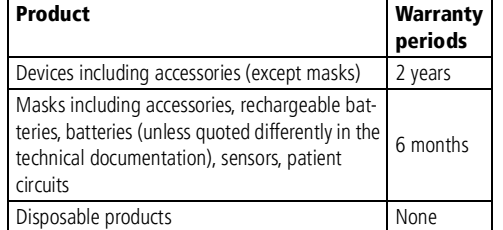

#### 14 Declaration of conformity

Löwenstein Medical Technology GmbH + Co. KG, Kronsaalsweg 40, 22525 Hamburg, Germany, the manufacturer of the devices described in these Instructions for Use, hereby declares that the product complies with the respective regulations of Medical Devices Directive 93/42/EEC. The unabridged text of the Declaration of Conformity can be found on the manufacturer's website.

#### 1 Introduction

#### 1.1 Intended use

The WM090MC module is used to create a link between approved devices and a PC via Ethernet. It is also used to create a link between approved devices and the WM100MP module. The WM090MC module is designed solely for use indoors. The WM090MC module is not designed for use in domestic settings.

### 2 Safety

#### 2.1 Safety information

#### Risk of injury from device or component malfunctions!

A damaged device or damaged components may injure the patient, the user and people in the vicinity.

- $\Rightarrow$  Only operate the device and its components if they are externally undamaged.
- $\Rightarrow$  Only operate the device and its components if a function check has been completed successfully.

#### Risk of injury from operating the device outside the specified ambient conditions!

Using the device outside the specified ambient conditions may lead to tolerances being exceeded and to device failure and injury to the patient.

- $\Rightarrow$  Only operate device within the specified ambient conditions (see section entitled "Technical data").
- $\Rightarrow$  Only operate the device in closed rooms.

#### 2.2 General information

- Connect only the devices and modules permitted in accordance with these Instructions for Use. Devices connected to the LAN port of the module must meet their respective product standard. Non-medical equipment should be positioned out of the patient's vicinity.
- The owner/operator is responsible for ensuring the compatibility of the therapy device and of all the components or accessories connected to the patient before use. Have modifications to the device carried out only by the manufacturer, Weinmann, or by specialist staff expressly authorized by the manufacturer.
- If the WM090MC module is integrated in an IT network which includes other devices, the owner/operator must check whether this causes risks to patients, operators or third parties (IEC 80001-1).
- The use of third-party articles may lead to incompatibility with the device. In such cases, please be aware that any claim under warranty and liability will be void if neither the accessories nor the genuine replacement parts recommended in the Instructions for Use are used.
- To prevent infection or bacterial contamination, follow the section about hygiene treatment (see section entitled "Hygiene treatment").
- In the EU: As a user and/or patient, you must report any severe adverse events occurring in connection with the product to the manufacturer and to the responsible authorities.

#### 3 Product description

#### 3.1 Overview

A diagram of the individual parts can be found on the title page.

Key

- 1. Connection for prismaPSG (WM100MP)
- <span id="page-4-2"></span>2. LAN port for connecting to a PC.
- 3. Port for prisma SMART series (WM090TD)
- 4. PSG port to the prismaCONNECT module (WM100MC).
- 5. LAN port to the prismaCONNECT module (WM100MC).
- 6. Update LED indicates an update in progress.
- <span id="page-4-0"></span>7. Error LED - indicates a fault.
- <span id="page-4-1"></span>8. PSG key - outputs test signals to the prismaPSG.

#### 3.2 Ferrite

Ferrite (see **Figure 1** and **Figure 2**) is a non-conductive material which absorbs electromagnetic waves passing through it. It serves as an interference filter which eliminates electromagnetic waves before they can be emitted via the cable.

#### Marks and symbols **5** Operation EN EN

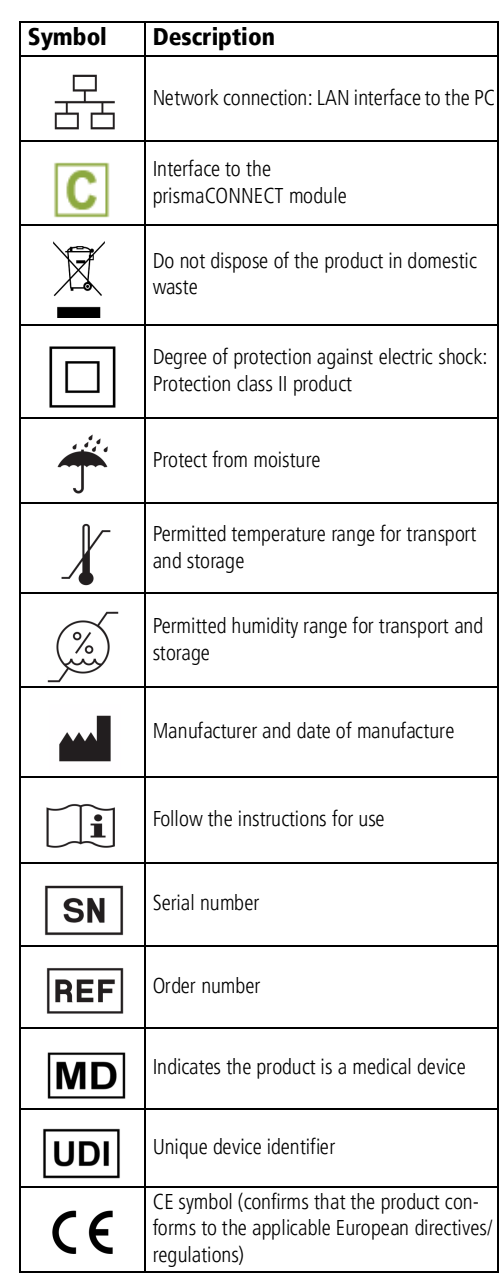

#### 5.1 Connecting the module

1. Make plug connections in line with **Figure 1** or **Figure 2**.

You can use the module with the following i devices:

- prisma SMART series (WM090TD)
- prismaLINE series (WM100TD) (in conjunction with the prismaCONNECT module)
- prisma VENT series (WM110TD / WM120TD) (in conjunction with the prismaCONNECT module)

Do not connect several devices simultaneously.

The relevant LED comes on.

2. Attach ferrites to the cables in line with **Figure 1**  or **Figure 2**, attaching the ferrites as close as possible to the prisma HUB module.

#### 5.2 Switching on the module

1. To switch on the module: connect the module to a therapy device.

The LEDs which have a plug connection come on. The LEDs go out one minute after the last change.

2. To switch on the LEDs: press PSG key **[8.](#page-4-1)**.

## 5.3 Outputting a PSG test signal

1. Press PSG key **[8.](#page-4-1)**.

The LED comes on. A synthetic signal is output to the PSG system for 2 minutes.

### 5.4 Configuring the module

The DHCP preset is activated at the LAN port for connection to a PC **[2.](#page-4-2)**. A dynamic IP address is assigned to the prisma HUB module. If no DHCP server is available, the IP address is assigned by zeroconf/auto-IP in the range 169.254.1.0 to 169.254.254.255.

You can assign a static IP address to the module with the aid of the prisma HUBconfig PC software.

#### 5.5 Integrating the module in an IT network

The module can be integrated in an IT network to create a link between the module and a PC. The network must have the following properties:

- UDP and TCP ports 51337 and 51338 must be open and may not be blocked by a firewall.
- The UDP protocol is required to identify devices in the network automatically, data exchange subsequently takes place using the TCP protocol.

If the IT network fails, you can continue operating the therapy device via the display and transmitting data via SD card. This prevents failure of the IT network giving rise to hazardous situations.

## 6 Hygiene treatment

#### 6.1 General information

- Wear appropriate safety gear for the disinfecting process.
- Refer to the Instructions for Use for the disinfectant used.

#### 6.2 Intervals

Clean the module weekly. If required (e.g. following infectious diseases or severe contamination), disinfect the module. Sterilizing is not permitted.

#### 6.3 Subjecting module to a hygiene treatment

#### **NOTICE**

Risk of material damage as a result of ingress of liquids!

The module may be damaged by the ingress of liquids.

 $\Rightarrow$  Do not immerse the module in liquids.

- 1. Detach all connections from the module.
- 2. Wipe the module over with a soft cloth.
- 3. If necessary: remove more stubborn particles of dirt with a soft cloth moistened with water or disinfectant (recommended products: terralin<sup>®</sup> protect or perform advanced Alcohol EP).

## 7 Function check

Carry out a function check after every hygiene treatment and repair, but at least every 6 months.

1. Remove all cables from the module one after another. The relevant LED goes off.

2. Re-connect all the cables to the module one after another.

The relevant LED comes on.

#### 3. Press **PSG** key **[8.](#page-4-1)**.

The LED comes on. A synthetic signal is output to the PSG system for 2 minutes.

4. If the module is not working properly or is damaged: contact your specialist dealer.

## 8 Troubleshooting

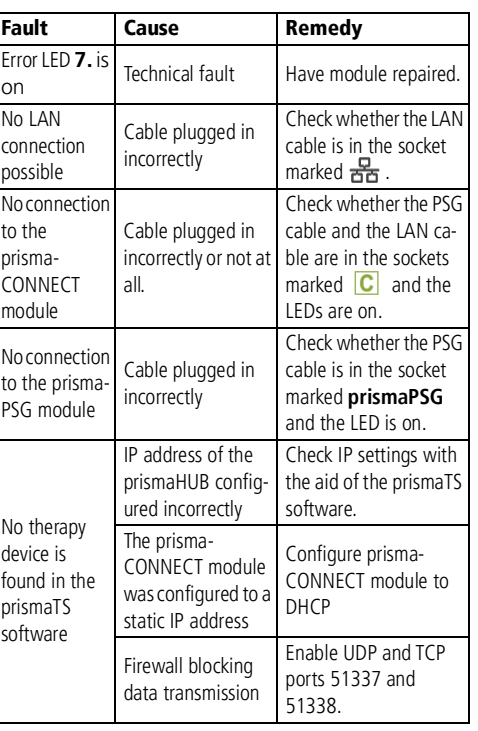

### 9 Servicing

The module is designed for a service life of 6 years. If used in accordance with its intended use, the module requires no maintenance according to these Instructions for Use.

## 10 Scope of supply

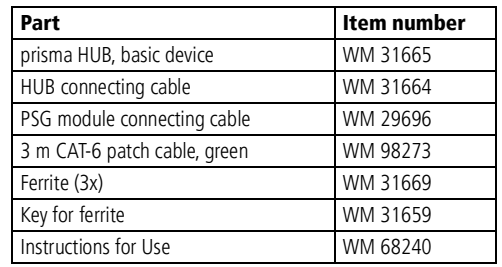

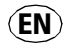

#### 10 Étendue de la fourniture FR $(FR)$

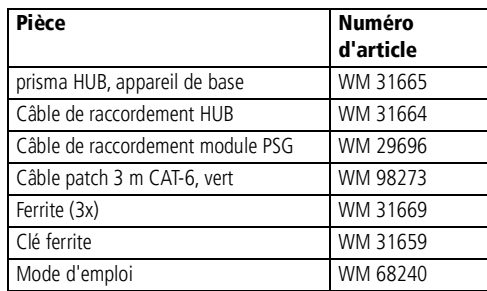

#### 11 Accessoires et pièces de rechange

Une liste actuelle des accessoires et des pièces de rechange est disponible sur le site Internet du fabricant ou auprès de votre revendeur agréé.

#### 12 Caractéristiques techniques

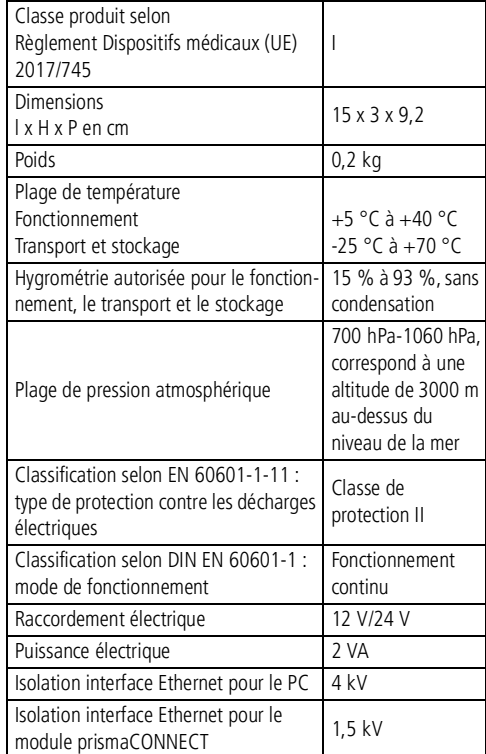

#### 13 Garantie

Löwenstein Medical Technology octroie au client qui achète un produit neuf d'origine Löwenstein Medical Technology et une pièce de rechange montée par Löwenstein Medical Technology une garantie fabricant limitée conformément aux conditions de garantie valables pour le produit concerné ainsi qu'aux délais de garantie mentionnés ci-après à compter de la date d'achat. Les conditions de garantie sont disponibles sur le site Internet du fabricant. Nous vous envoyons également sur demande les conditions de garantie.

En cas de garantie, adressez-vous à votre revendeur.

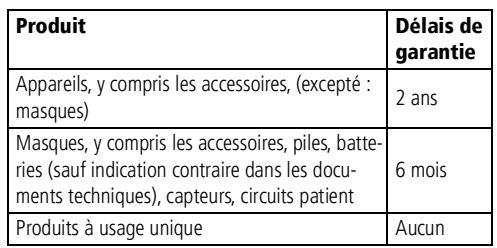

#### 14 Déclaration de conformité

Par la présente, la société Löwenstein Medical Technology GmbH + Co. KG, Kronsaalsweg 40, 22525 Hamburg, Allemagne, fabricant des appareils décrits dans le présent mode d'emploi, déclare que le produit est conforme aux dispositions pertinentes de la directive 93/42/CEE sur les dispositifs médicaux. Le texte intégral de la déclaration de conformité est disponible sur le site Internet du fabricant.

> WM68240b 03/2021 FR

#### 1 Introduction

#### 1.1 Usage prévu

Le module WM090MC sert à établir une connexion entre les appareils homologués et un PC via Ethernet. Il sert également à établir une connexion entre les appareils homologués et le module WM100MP. Le module WM090MC est uniquement conçu pour une utilisation en intérieur. Le module WM090MC n'est pas conçu pour une utilisation à domicile.

## 2 Sécurité

#### 2.1 Consignes de sécurité

#### Risque de blessure en cas de dysfonctionnements de l'appareil ou des composants !

Un endommagement de l'appareil ou des composants peut entraîner des blessures du patient, de l'utilisateur et des personnes situées à proximité.

- $\Rightarrow$  Utiliser l'appareil et les composants uniquement s'ils ne présentent aucun dommage extérieur.
- $\Rightarrow$  Utiliser l'appareil et les composants uniquement si le contrôle fonctionnel n'a pas révélé de défauts.

#### Risque de blessure en cas d'utilisation de l'appareil dans des conditions ambiantes autres que celles prescrites !

L'utilisation de l'appareil dans des conditions ambiantes autres que celles prescrites compromet le respect des tolérances et peut entraîner une panne de l'appareil ainsi que des blessures du patient.

- $\Rightarrow$  Utiliser l'appareil uniquement dans les conditions ambiantes prescrites (voir le chapitre
	- « Caractéristiques techniques »).
- $\Rightarrow$  Utiliser l'appareil uniquement en intérieur.

#### 2.2 Remarques générales

- Raccordez uniquement les appareils et modules autorisés dans le présent mode d'emploi. Les appareils raccordés à l'interface LAN du module doivent satisfaire au standard produit correspondant. Placez les appareils autres que médicaux en dehors de l'environnement patient.
- Il incombe à l'exploitant d'assurer la compatibilité de l'appareil de thérapie et de tous les composants ou accessoires reliés au patient avant l'utilisation. Confiez les modifications au niveau de l'appareil exclusivement au fabricant Weinmann ou au personnel spécialisé expressément autorisé par ce fabricant.
- En cas d'intégration du module WM090MC dans un réseau informatique comprenant d'autres appareils, l'exploitant doit déterminer si cette opération entraîne des risques pour les patients, les utilisateurs ou des tiers (CEI 80001-1).
- L'utilisation d'articles d'une autre marque peut entraîner une incompatibilité avec l'appareil. Veuillez noter que, dans ces cas, tout droit relatif à la garantie et à la responsabilité sera annulé si ni les accessoires recommandés dans le mode d'emploi ni des pièces de rechange d'origine ne sont utilisés.
- Veuillez lire attentivement le chapitre relatif à la décontamination pour éviter toute infection ou contamination microbienne (voir le chapitre « Décontamination »).
- Dans l'UE : en tant qu'utilisateur et/ou que patient, vous devez signaler au fabricant et à l'autorité compétente tous les incidents graves liés au produit.

#### 3 Description du produit

#### 3.1 Aperçu

Les différentes pièces sont représentées sur la page de couverture.

Légende

- 1. Raccordement de prismaPSG (WM100MP)
- <span id="page-6-2"></span>2. Interface LAN pour le raccordement à un PC.
- 3. Interface pour la série prisma SMART (WM090TD)
- 4. Interface PSG pour le module prismaCONNECT (WM100MC).
- 5. Interface LAN pour le module prismaCONNECT (WM100MC).
- 6. DEL de mise à jour signale le déroulement d'une mise à jour.
- <span id="page-6-0"></span>7. DEL d'erreur - signale un dysfonctionnement.
- <span id="page-6-1"></span>8. Touche PSG - envoie des signaux de test à prismaPSG.

#### 3.2 Ferrite

Le ferrite (voir **figure 1** et **figure 2**) est un matériau non conducteur d'électricité qui absorbe les ondes électromagnétiques qui le traversent. Il sert de filtre antiparasite, qui neutralise les ondes électromagnétiques avant qu'elles puissent être dissipées par le biais du câble.

## Marquages et symboles 5 Utilisation

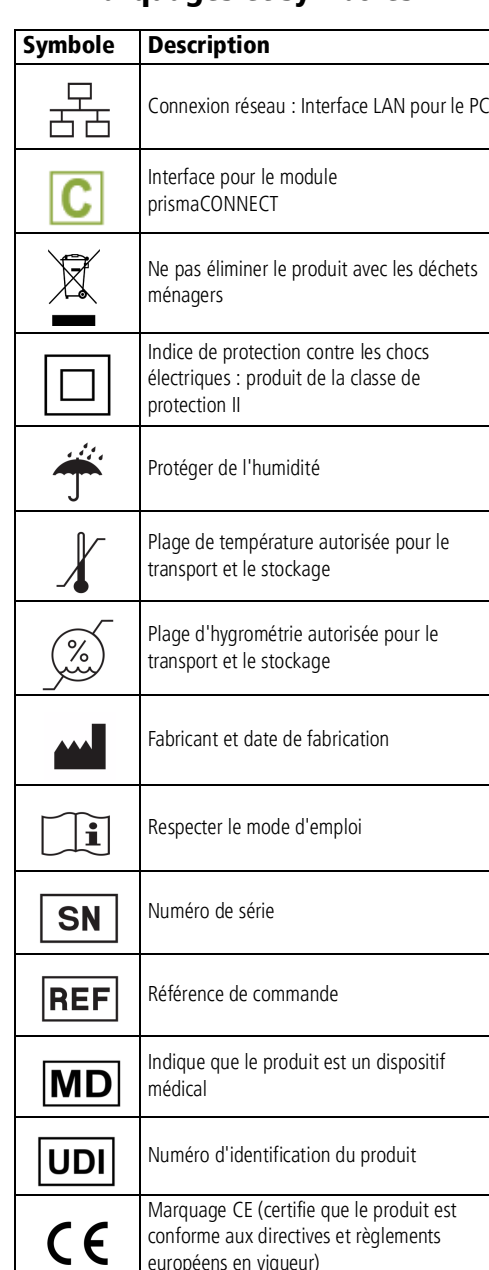

### 5.1 Raccorder le module

1. Enficher les connecteurs conformément à la **figure 1** ou la **figure 2**.

Vous pouvez utiliser le module avec les appareils i suivants :

- Série prisma SMART (WM090TD)
- Série prismaLINE (WM100TD) (associée au module prismaCONNECT)
- Série prisma VENT (WM110TD / WM120TD) (associée au module prismaCONNECT)

Ne raccordez pas plusieurs appareils en même temps.

La DEL correspondante s'allume.

2. Fixer le ferrite aux câbles conformément à la **figure 1** ou la **figure 2**. Veiller à fixer le ferrite le plus près possible du module prisma HUB.

## 5.2 Mettre le module en marche

- 1. Pour mettre le module en marche : connecter le module à un appareil de thérapie. Les DEL s'allument pour signaler que le connecteur correspondant est branché. Une minute après la dernière modification, les DEL s'éteignent.
- 2. Pour allumer les DEL : appuyer sur la touche PSG **[8.](#page-6-1)**

## 5.3 Émettre un signal de test PSG

1. Appuyer sur la touche PSG **[8.](#page-6-1)** La DEL s'allume. Pendant 2 minutes, un signal synthétique est envoyé au système PSG.

## 5.4 Configurer le module

Le préréglage DHCP est activé sur l'interface LAN pour le raccordement à un PC **[2.](#page-6-2)**. Une adresse IP dynamique est attribuée au module prisma HUB. En l'absence de serveur DHCP, l'attribution d'adresse IP se déroule par Zeroconf/Auto-IP dans la plage 169.254.1.0 à 169.254.254.255.

Le logiciel prisma HUBconfig vous permet d'attribuer une adresse IP statique au module.

#### 5.5 Intégrer le module dans un réseau informatique

Il est possible d'intégrer le module dans un réseau informatique afin d'établir une connexion entre le module et un PC. Le réseau doit présenter les propriétés suivantes :

- Les ports UDP et TCP 51337 et 51338 doivent être libres et non pas bloqués par un pare-feu.
- Le protocole UDP est nécessaire à l'identification automatique des appareils dans le réseau, l'échange de données s'effectue ensuite via le protocole TCP.

En cas de défaillance du réseau informatique, vous pouvez continuer à utiliser l'appareil de thérapie au moyen de l'écran et transmettre des données via la carte SD. Ainsi, la défaillance du réseau informatique n'entraîne pas de situations dangereuses.

## 6 Décontamination

### 6.1 Remarques générales

- Lors de la désinfection, portez un équipement de protection approprié.
- Respectez le mode d'emploi du désinfectant utilisé.

## 6.2 Périodicité

Nettoyer le module chaque semaine. Au besoin (par ex. après des maladies infectieuses ou en cas de fort encrassement), désinfecter le module. Il est interdit d'effectuer une stérilisation.

## 6.3 Décontamination du module

#### **AVIS**

Dommages matériels en cas de pénétration de liquides !

Les liquides pénétrant dans le module peuvent l'endommager.

- $\Rightarrow$  Ne pas plonger le module dans des liquides
- 1. Débrancher toutes les connexions du module.
- 2. Retirer la poussière du module à l'aide d'un chiffon doux.
- 3. Si nécessaire : retirer les particules de saleté tenaces avec un chiffon doux humecté d'eau ou de désinfectant (recommandation : terralin® protect ou perform advanced Alcohol EP).

## 7 Contrôle fonctionnel

Procédez à un contrôle fonctionnel après chaque décontamination et chaque réparation, mais au moins tous les 6 mois.

- 1. Débrancher un à un tous les câbles du module. La DEL correspondante s'éteint.  $\mathsf{FR}$ ) (FR)
	- 2. Rebrancher un à un tous les câbles du module. La DEL correspondante s'allume.
	- 3. Appuyer sur la touche **PSG [8.](#page-6-1)** La DEL s'allume. Pendant 2 minutes, un signal synthétique est envoyé au système PSG.
	- 4. Si le module ne fonctionne pas correctement ou présente des dommages : contacter le revendeur.

## 8 Dysfonctionnements

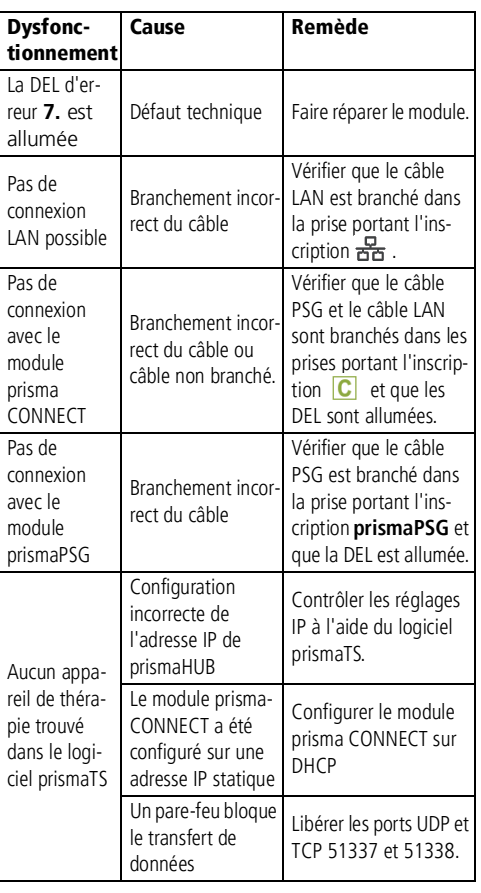

#### 9 Maintenance

Le module est conçu pour une durée de vie de 6 ans. En cas d'utilisation conforme à l'utilisation prévue et au présent mode d'emploi, le module fonctionne sans maintenance.